# **Création de l'espace numérique de l'agent public**

**Cette première version de l'ENSAP est ouverte aux agents titulaires de la Fonction publique. Elle n'est pas encore accessible aux agents contractuels et aux agents récemment entrés dans l'administration pour lesquels une nouvelle version est prévue début 2018.**

#### **Accès : https://ensap.gouv.fr**

#### **Munissez vous de votre :**

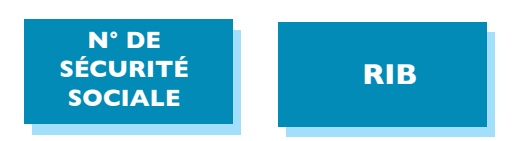

#### **Étape 1 : Création de votre espace numérique**

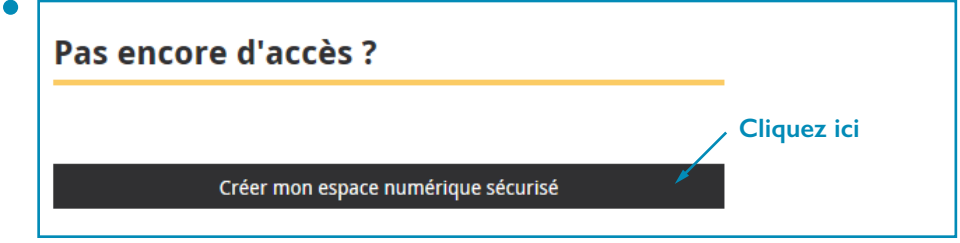

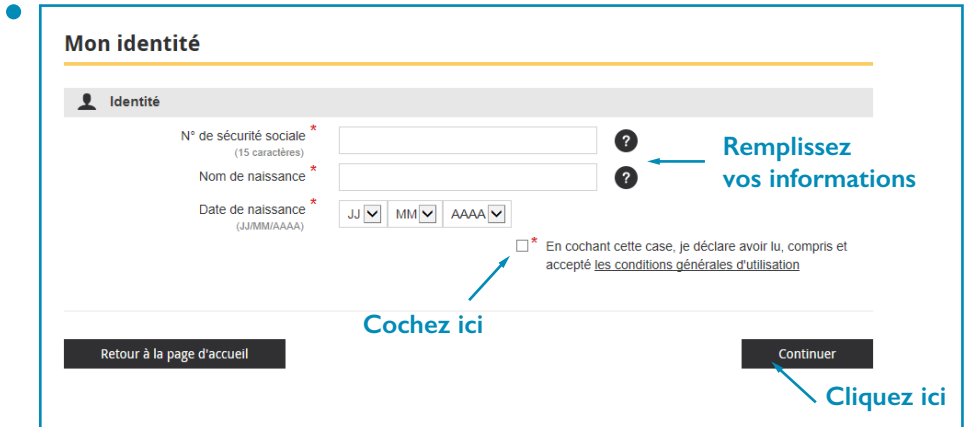

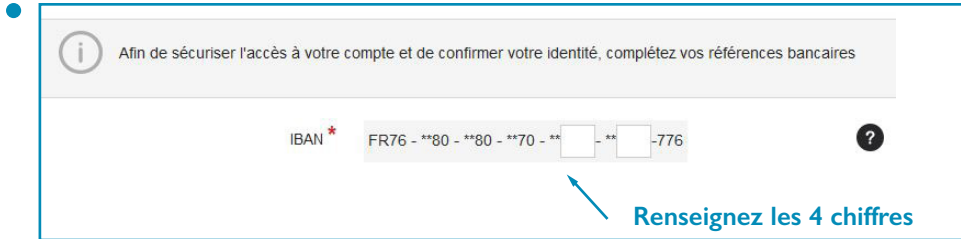

**Il convient, le cas échéant, d'accepter une exception de sécurité pour accéder à votre espace.**

**En ce qui concerne le nom de naissance des femmes mariées, il s'agit du nom de jeune fille.**

**En cas de difficultés, prenez contact avec vos assistants utilisateurs habituels dont les coordonnées figurent dans l'encadré tatoo sur le bureau de votre ordinateur.**

**Il vous est conseillé d'enregistrer la page dans vos favoris pour y revenir facilement.**

**Les quelques chiffres de vos coordonnées bancaires vous sont uniquement demandés lors de l'activation de votre ENSAP.**

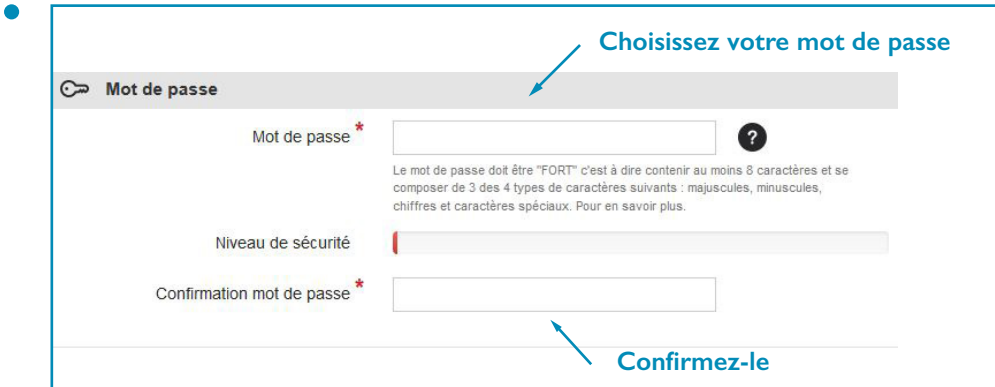

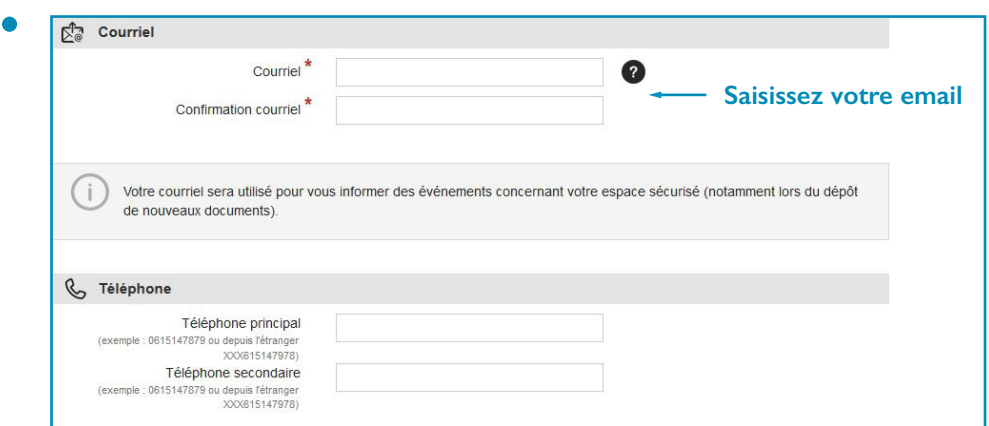

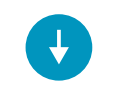

**Assurez-vous d'avoir accès à votre messagerie pendant la procédure pour pouvoir finaliser la création de votre espace.**

### **Étape 2 : Validation**

**Un courriel vous est adressé sur votre messagerie**

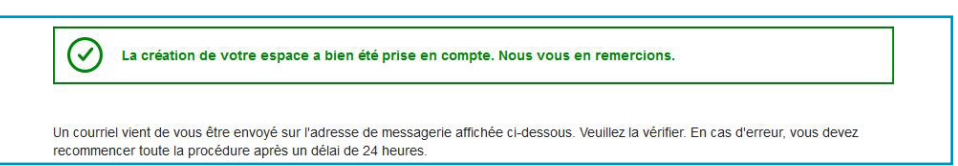

**Réception du courriel de la DGFiP**  $\bullet$ 

" La création de votre espace sécurisé sur agentpublic.gouv.fr est en cours.

Pour finaliser la procédure, cliquez sur le lien de validation ci-dessous (ou recopiez-le dans votre **Cliquez sur le lien "***Extrait du courriel reçu*

# **Connexion à l'espace numérique de l'agent public**

### **Étape 1 : Connexion**

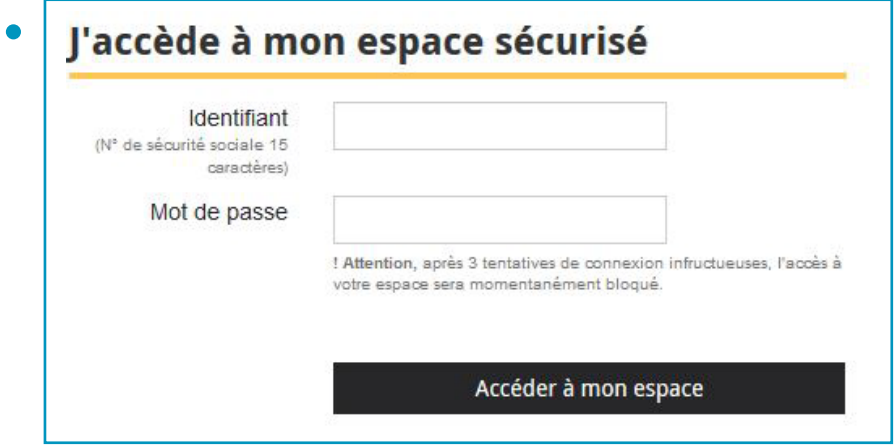

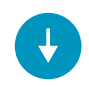

**L'accès à votre espace se fait désormais par votre numéro de sécurité sociale et votre mot de passe précédemment choisi.**

## **Étape 2 : Consultation**

**Vos bulletins sont disponibles dans « mes événements »**

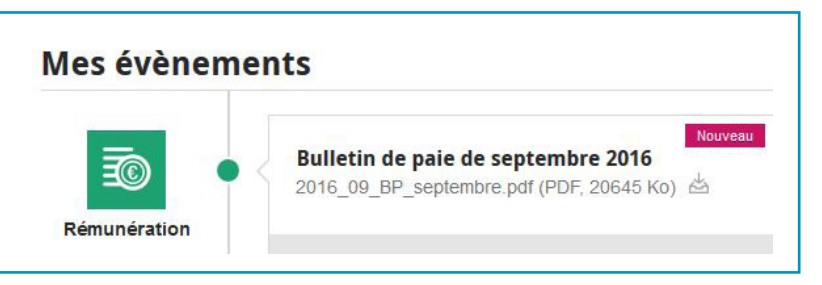

**Vous pouvez aussi y accéder par la page « ma rénumération »**

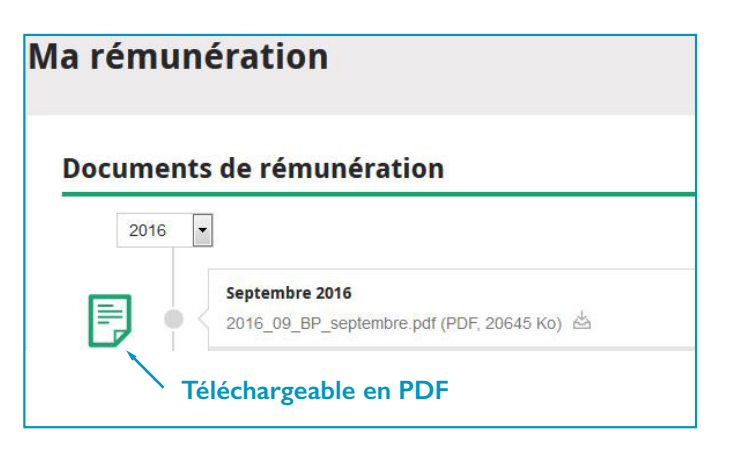

**Retrouvez l'aide en ligne :** 

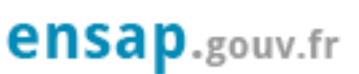

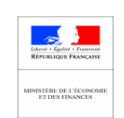

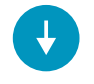

**En cas de difficultés, prenez contact avec vos assistants utilisateurs habituels dont les coordonnées figurent dans l'encadré tatoo sur le bureau de votre ordinateur.**